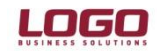

# **Toplu İleti Gönderimi**

İK ve Bordro Plus ürünlerinde; personelin doğum günü, işe giriş kutlaması gibi özel tarihlerde çalışanlara e-posta ile kutlama mesajları otomatik olarak gönderilebilir. Bu işlem Sicil yönetimi İşlemler, toplu ileti gönderimi bölümünde yer alır.

Toplu İleti Gönderiminin yapılacağı bilgisayarda Microsoft Outlook kurulu olmalı veya SMTP ayarlarınızın yapılandırılmış olması gerekmektedir. SMTP kullanmamnın avantajı, MS Outlook programı açık olsa da olmasa da doğrudan SMTP sunucusuna bağlanmasıdır. Bunun sonucu olarak hem e-posta gönderirken "e-posta gönderilmesine izin verilsin mi?" benzeri sorularla karşılaşılmamaktadır hem de çok daha yüksek hızda e-posta gönderilmesi mümkün olmaktadır.

SMTP kullanım ayarları için **Sistem İşletmeni** içerisinde **Kuruluş Bilgileri** menüsünde bulunan **E-Posta Ayarları** seçilir. E-posta ayarları penceresinde SMTP gönderimi için gerekli ayarlar yapılır.

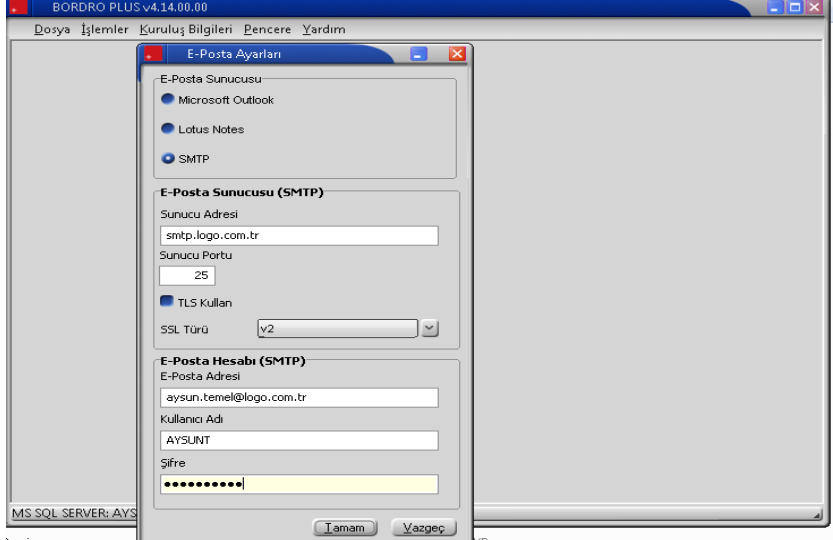

E-posta sunucusu : SMTP

Sunucu adresi : smtp.logo.com.tr

E-posta adresi : aysun.temel@logo.com.tr

Kullanıcı adı : AYSUNT

Sifre : \*\*\*\*\*\*\*\*\*\*

Gerekli ayarları yaptıktan sonra program içerisinde gönderim smtp üzerinden yapılabilir..

Toplu İleti Gönderimi seçeneği ile ekrana gelen alanlar ve girilen bilgiler şöyledir

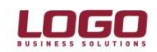

### *Simple Mail Transfer Protocol (Basit E-Posta Gönderme Protokolü)-SMTP*

Elektronik posta gönderme protokolü (Simple Mail Transfer Protocol), bir e-posta göndermek için sunucu ile istemci arasındaki iletişim şeklini belirleyen protokoldür. Sadece e-posta yollamak için kullanılan bu protokolde, basitçe, istemci bilgisayar SMTP sunucusuna bağlanarak gerekli kimlik bilgilerini gönderir, sunucunun onay vermesi halinde gerekli e-postayı sunucuya iletir ve bağlantıyı sonlandırır.

E-posta almak için POP3 ya da IMAP protokolü kullanılır. 25 numaralı port SMTP sunucusu için ayrılmıştır.

## **Sicil Yönetimi/İşlemler/Toplu İleti Gönderimi:**

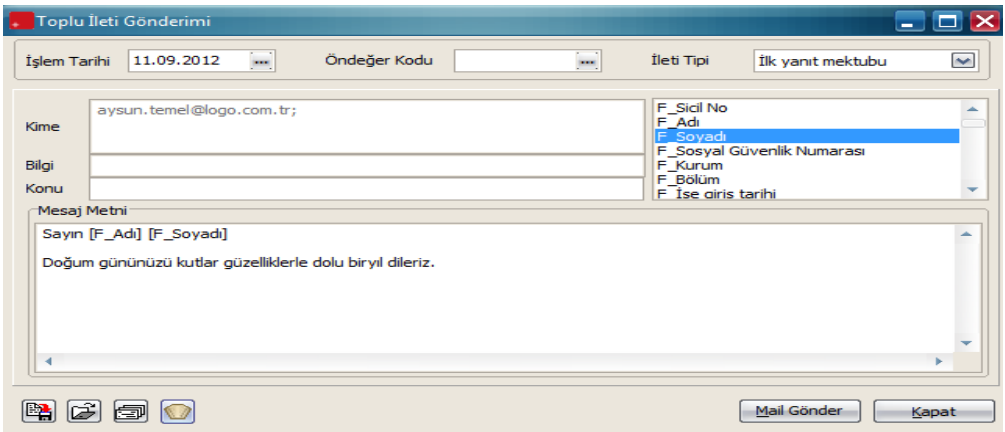

**İşlem Tarihi :** İleti gönderim işleminin yapıldığı tarihtir. Sistem tarihi bu alana doğrudan gelir.

**Öndeğer Kodu:** İleti gönderim işlemlerinde kullanılan mektuplar için tanımlı öndeğerlerin belirlendiği alandır. **...** düğmesi ile İleti Tipleri Öndeğer Tanımları listesine ulaşılır ve seçim yapılır.

- **İleti Tipi :** Seçilen öndeğer tanımının ileti tipi bu alana doğrudan gelir.
- **Kime :** İşlem filtrelerinde belirlenen kriterlere uygun sicillere ait e-posta adresleri bu sistem tarafından aktarılır.
- **Bilgi :** Gönderilecek ileti, kime alanında gösterilen siciller haricinde bilgi amaçlı başka bir e-posta adresine de gönderilecekse bu alan kullanılır
- . **Konu :** E-posta ile gönderilen içeriğin genel bilgisi girilir.
	- Parametre bölümünde mesaj metni alanında kullanılabilecek çeşitli parametreler(alanlar) yer alır.
- **Mesaj Metni :** Parametreler bölümünden yapılan seçim doğrultusunda e-posta ile gönderilmek istenen bilgiler belirlenmiş olur.

**Mail Gönder** seçeneği ile e-posta içeriği ilgili kişilere gönderilir.

*Mailin kimlere gönderileceği filtreler bölümünde belirlenir.*

**Filtreler bölümünde***,* mesajların kimlere hangi nedenle gönderileceği belirlenir.

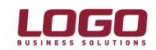

 *İşlem Tarihinde,* filtresinde işlem tarihine bağlı olarak hangi nedenle kutlama mesajı gönderileceği belirlenir.

Örneğin, İşlem Tarihinde (15.09.2010) işe giriş yıldönümü olan personellerimize kutlama mesajı gönderebiliriz:

Bu durumda İşlem Tarihi 15.09.2010

İşlem Tarihinde Filtresinde "İşe Giriş Yıldönümü Olanlar" olarak belirlenmelidir.

 Yalnız İşlem Tarihinde filtre seçeneklerinde Genel filtresi seçeneği varsayılan olarak kullanılır. Genel seçili olduğunda işlem tarihi kontrolleri yapılmaz.

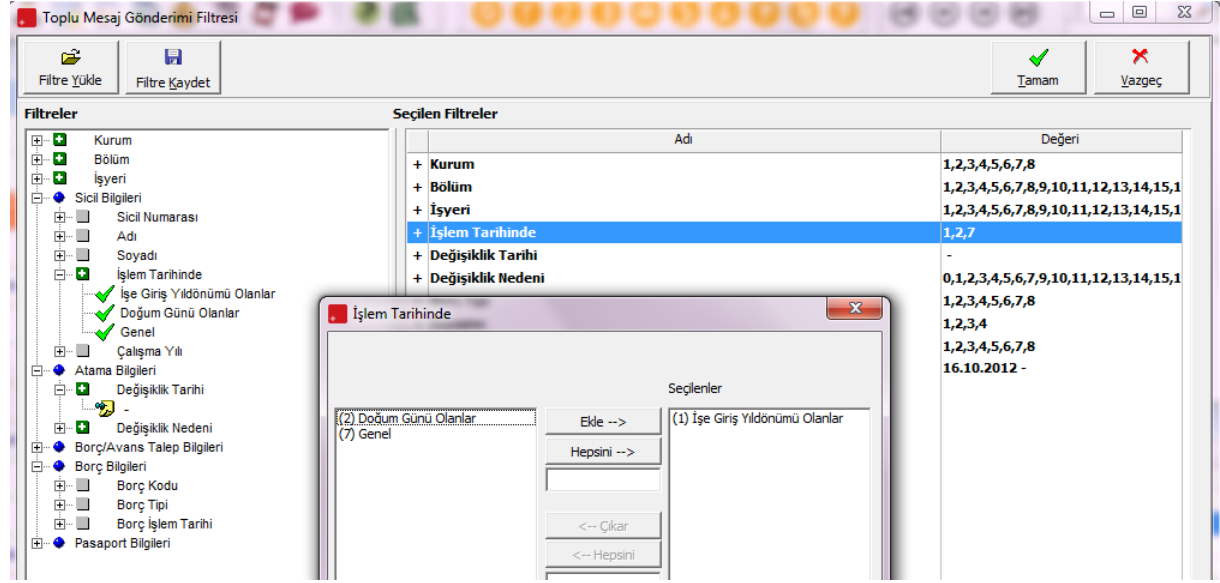

İşe giriş filtresi kullanıldığında İşlem tarihini dikkate alarak Sicilin işe giriş tarihi kontrol edilip ilgili tarihte işe giriş tarihi olanların mail adresini otomatik olarak "kime" bölümüne getirir.

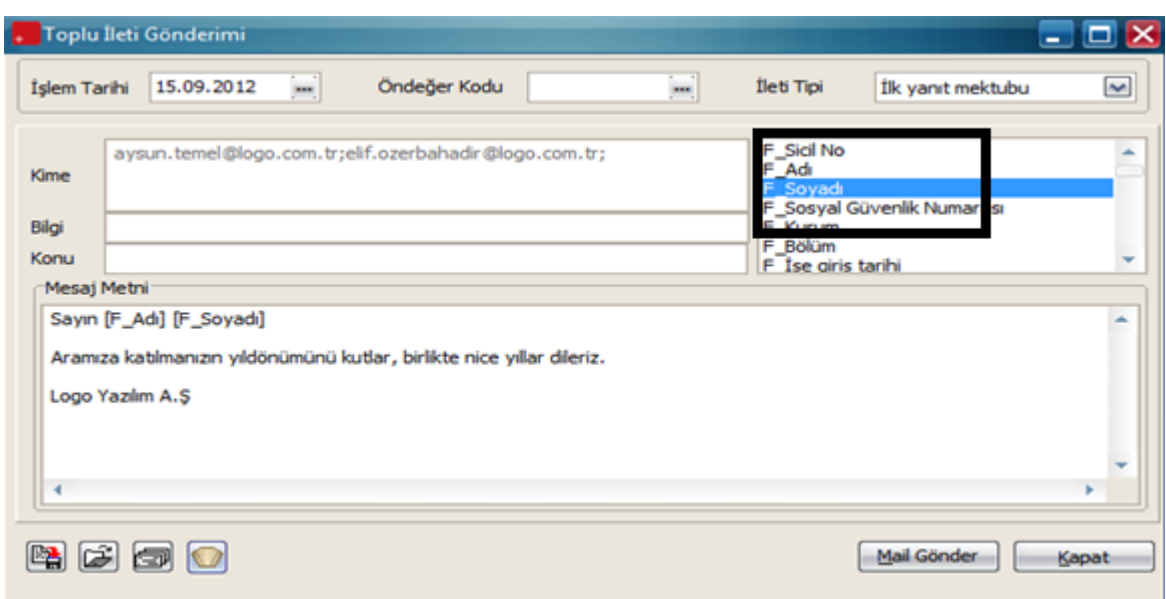

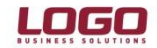

Mesaj metni, aynı ekranda bulunan standart alanlardan gerekli fonksiyonlar kullanılabilir. Örneğin sicillerin adını ve soyadını tek tek yazmamak için F\_Adı ve F\_Soyadı seçilerek filitrelerde belirlenen kriterlere uygun sicillerin adının ve soyadının iletiye gelmesi sağlanır. "Mail Gönder" seçeneği ile Filtreden geçen personellere mesaj gönderilir.

# **Değişiklik Tarihi ve Değişiklik Nedeni Filtreleri:**

Personelin atama değişikliklerinin bildirilmesi amacı ile kullanılan filtrelerdir. Filtrelerde bulunan "değişiklik tarihi" sicil kartı F9 menüdeki atamalar bölümünde yer alan atamanın başlangıç tarihini dikkate alır.

 Borç/Avans Talep Bilgileri, Borç Bilgileri ve Pasaport Bilgileri bölümü ilgili bölümlerde bulunan tarih filtrelerine bağlı olarak çalışmaktadır..

Aşağıdaki örnekte 01.07.2012 tarihinde "ücret değişikliği" yapılan personellere bilgilendirme yapılacaktır.

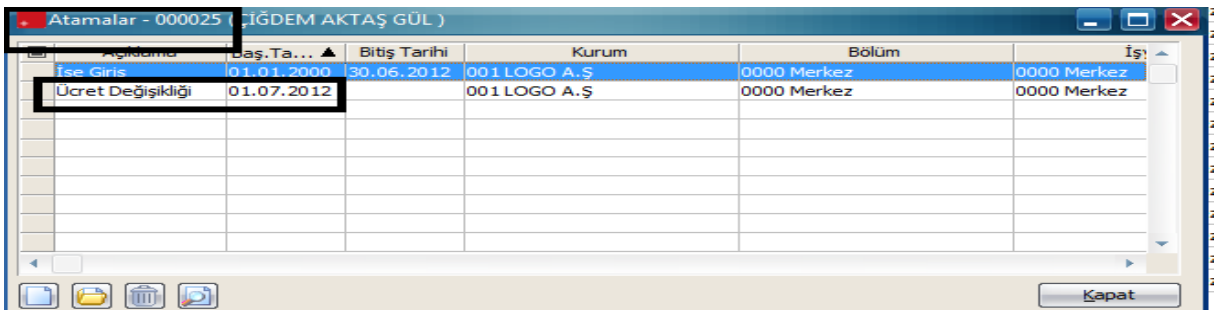

İletinin gönderilebilmesi için filtrelerde, **"değişiklik tarihi "**01.07.2012" ve **"değişiklik nedeni "**ücret değişikliği" olarak belirlenir.

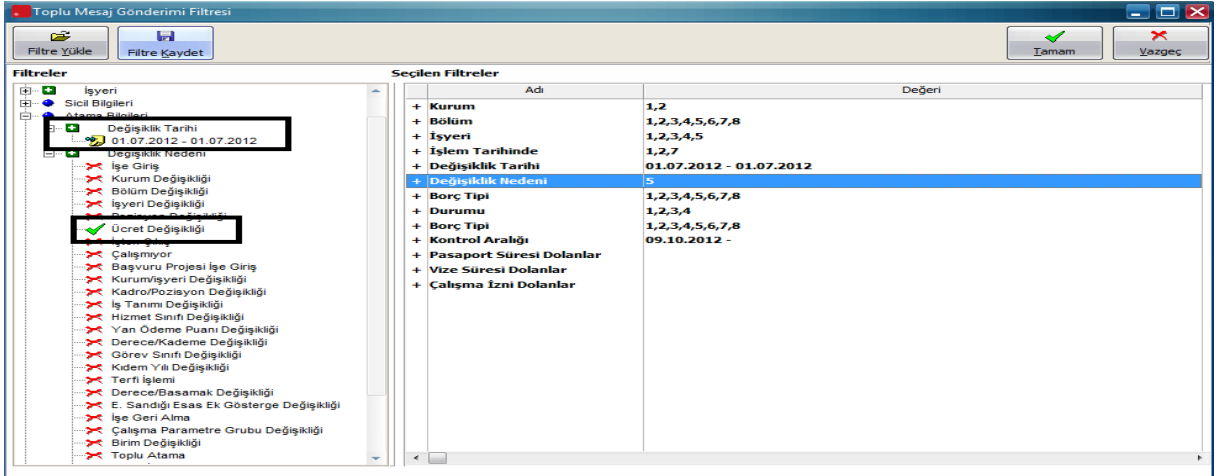

Belirlenen filtrelerden geçen personellere ait mail adresini otomatik olarak "kime" bölümüne gelir.

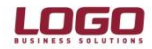

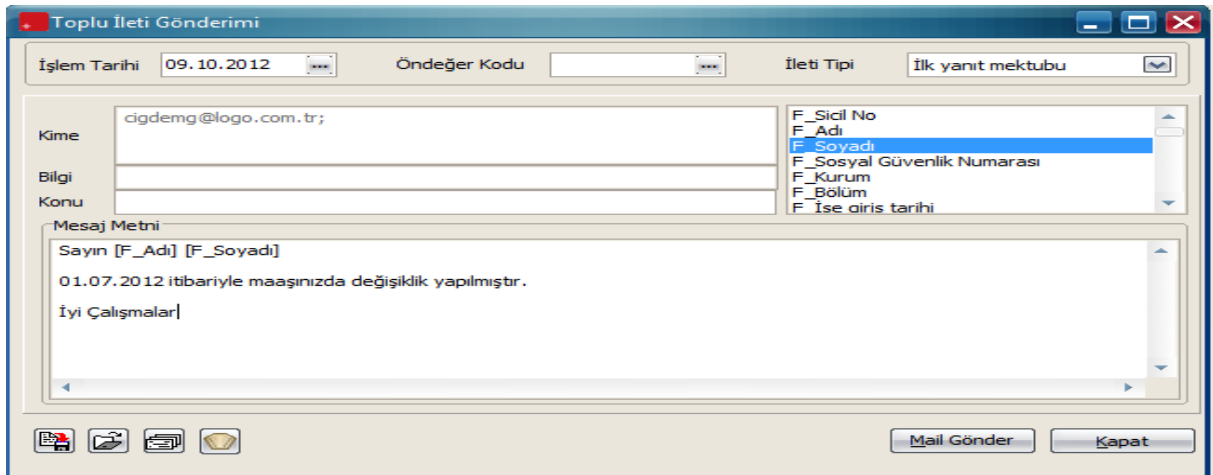

Mail Gönder seçeneği ile bilgilerndirme maili ilgili personellere gönderilir.

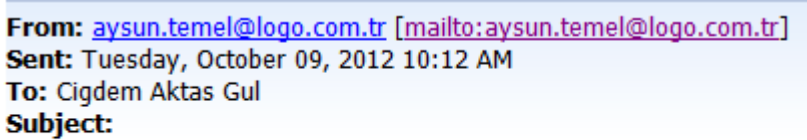

Sayın ÇİĞDEM AKTAŞ GÜL

01.07.2012 itibariyle maaşınızda değişiklik yapılmıştır.

İyi Çalışmalar